## **Como alterar o** *MAC-ADDRESS* **da ONU OverTek E8010U-Z**

## **Alterar o IP do Computador Local para 192.168.1.100**

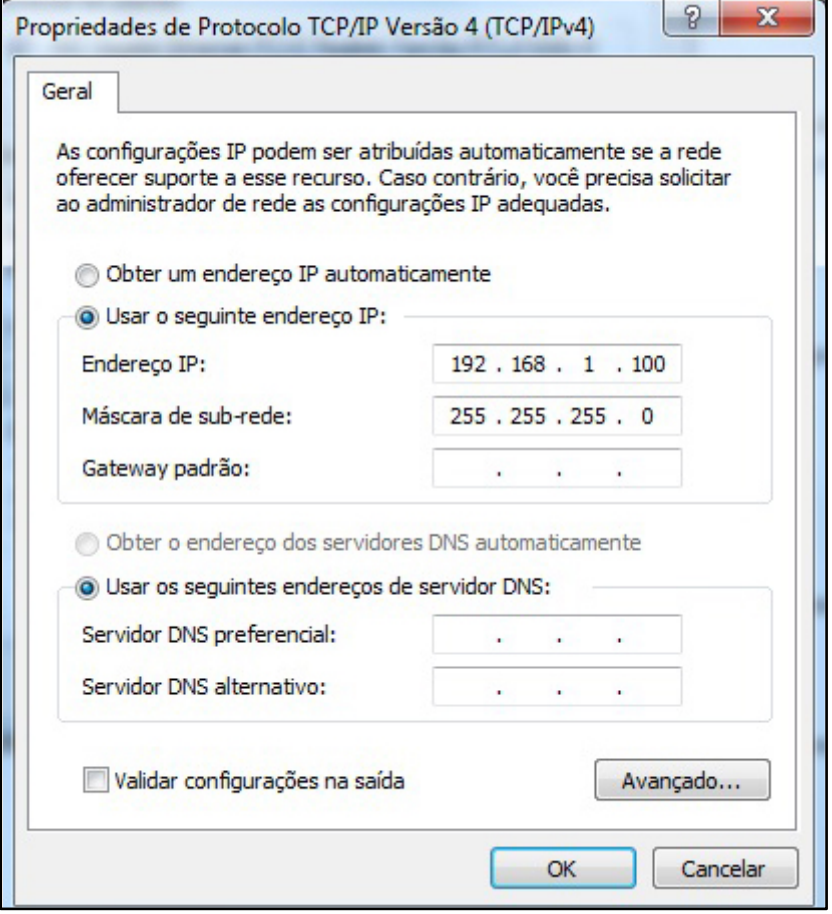

## **Logar na ONU com o 'User ID' e 'Password': "admin" (sem aspas).**

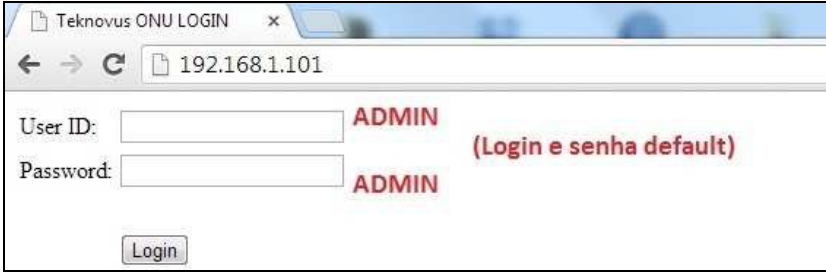

**Na próxima tela já será exibida a caixa de diálogo para alteração dos MAC's. Clicar em 'Apply' em seguida.**

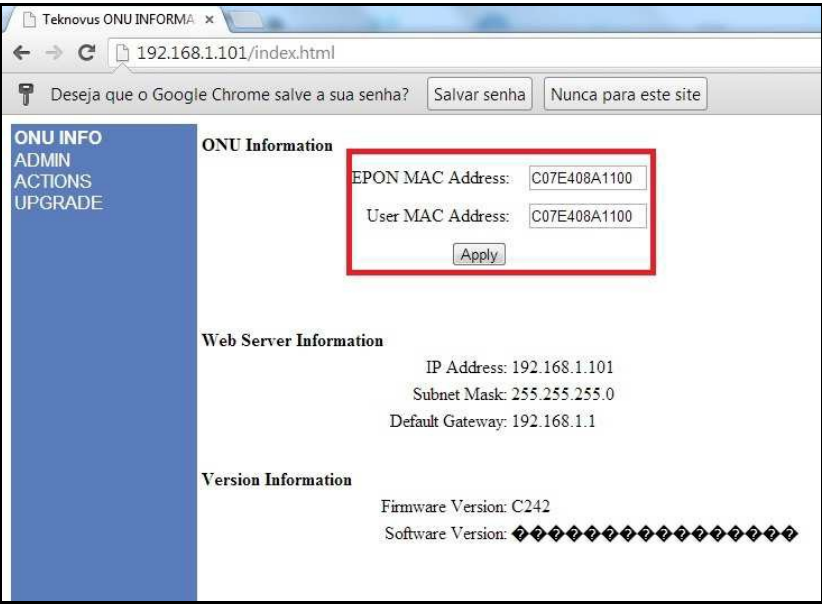

**Após feita a alteração, é necessário que a ONU seja reiniciada. Clique no menu Actions e em seguida, em Reset ONU.**

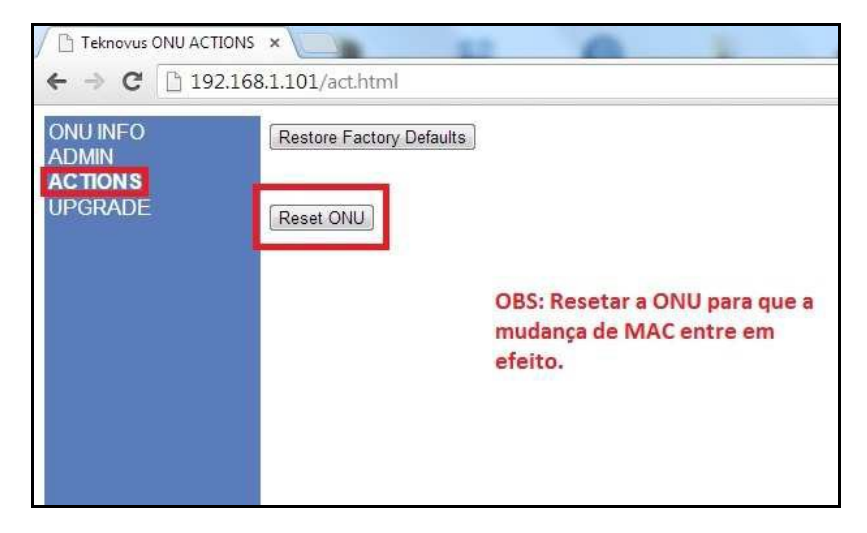